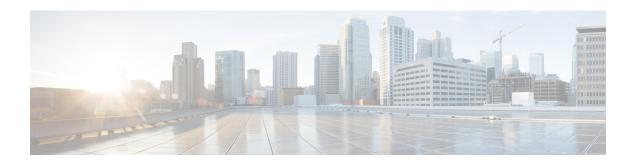

## **Right To Use Licensing**

The Cisco Software License Activation feature is a set of processes and components to activate Cisco IOS software feature sets by obtaining and validating fee-based Cisco software licenses.

For information on software license activation and concepts, see the Cisco IOS Software Activation Conceptual Overview.

For information on obtaining and installing licenses, see Configuring the Cisco IOS Software Activation Feature.

#### **Finding Feature Information**

Your software release may not support all the features documented in this module. For the latest feature information and caveats, see the release notes for your platform and software release.

Use Cisco Feature Navigator to find information about platform support and Cisco IOS, Catalyst OS, and Cisco IOS XE software image support. To access Cisco Feature Navigator, go to http://www.cisco.com/go/cfn. An account on Cisco.com is not required.

- Restrictions for using RTU Licenses, on page 1
- Information About Licensing the Cisco ASR 900 Series Routers, on page 1
- Configuring the Right to Use License, on page 3
- Activating the Right to Use License, on page 4
- Verifying the RTU Licenses, on page 4

# **Restrictions for using RTU Licenses**

- 1588 feature license is *not* supported with RTU.
- OC-3 and OC-12 port licenses are *not* supported with RTU. We recommend that you go with Pay As You Grow model and purchase the license to use the feature.

## Information About Licensing the Cisco ASR 900 Series Routers

For information on software activation and license procedures, see Software Activation Configuration Guide, Cisco IOS XE Release 3S (Cisco ASR 903).

## Right to Use License Support for Cisco ASR 900 Series Routers

The RTU license starts as an evaluation license with a 60-day trial period and changes into a perpetual "Right-To-Use" license after the expiry of the trial period.

The RTU license is shipped with the IOS software image, as a built-in evaluation license (60 days). Once the trial usage period expires and license automatically is converted, you are required to accept the EULA (End User License Agreement) while activating the license. You can verify the license change by executing the **show license** command.

Syslog messages are generated on the 50th, 55th and 60th day of usage as a warning at the end of the evaluation period and conversion to an RTU license

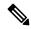

Note

Permanent licenses have precedence over RTU licenses and node-locked licenses have precedence over RTU licenses.

In a HA setup, to move licenses to the Standby RSP from the active, enable the **standby console enable** command.

```
Router(config) # configure terminal
Router(config) # redundancy
Router(config-red) # main-cpu
Router(config-r-mc) # standby console enable
Router(config-r-mc) # end
```

### **Advantages of RTU Licenses**

- Offers simplified licensing approach.
- Licenses are converted to permanent licenses after the trial period.

### Right To Use Licenses for Cisco ASR 900 Series

| License Type                | RTU |  |  |
|-----------------------------|-----|--|--|
| Base License                |     |  |  |
| Metro Services              | Yes |  |  |
| Metro IP Services           | Yes |  |  |
| Metro Aggregation Services  | Yes |  |  |
| Feature Licenses            |     |  |  |
| ATM                         | Yes |  |  |
| 1588                        | No  |  |  |
| OC-3 and OC-12 Port License | No  |  |  |

### **Migration of Existing Licenses to RTU Licenses**

When you upgrade to RTU licenses, EULA acceptance prompts for fresh license activation. After the trial period, the license is converted to a permanent license.

| License Type                         | Migration to RTU License                                                                                                    |
|--------------------------------------|----------------------------------------------------------------------------------------------------|
| Permanent license is installed       | NA                                                                                                    |
| Built-in evaluation license          | New image boots with default license.                                                                                                |
| Temporary license generated by SWIFT | No issues during migration. After license expiry period (temporary license and RTU trial period), license is converted to permanent. |

# **Configuring the Right to Use License**

#### **Procedure**

|        | Command or Action                                 | Purpose                                       |
|--------|---------------------------------------------------|-----------------------------------------------|
| Step 1 | enable                                            | Enables privileged EXEC mode.                 |
|        | Example:                                          | • Enter your password if prompted.            |
|        | Router> enable                                    |                                               |
| Step 2 | configure terminal                                | Enters global configuration mode.             |
|        | Example:                                          |                                               |
|        | Router# configure terminal                        |                                               |
| Step 3 | license right-to-use move {metroaggrservices      | Installs the RTU license. Accept the end-user |
|        | metroipservices   metroservices}                  | license agreement if prompted.                |
|        | Example:                                          |                                               |
|        | Router# license right-to-use move metroipservices |                                               |
| Step 4 | end                                               | Returns to privileged EXEC mode.              |
|        | Example:                                          |                                               |
|        | Router# end                                       |                                               |

#### **Configuration Example**

Router# license right-to-use move metroipservices

% End User License Agreement is not accepted
PLEASE READ THE FOLLOWING TERMS CAREFULLY. INSTALLING THE LICENSE OR
LICENSE KEY PROVIDED FOR ANY CISCO PRODUCT FEATURE OR USING SUCH
PRODUCT FEATURE CONSTITUTES YOUR FULL ACCEPTANCE OF THE FOLLOWING
TERMS. YOU MUST NOT PROCEED FURTHER IF YOU ARE NOT WILLING TO BE BOUND
BY ALL THE TERMS SET FORTH HEREIN.

Use of this product feature requires an additional license from Cisco,

together with an additional payment. You may use this product feature on an evaluation basis, without payment to Cisco, for 60 days. Your use of the product, including during the 60 day evaluation period, is subject to the Cisco end user license agreement

http://www.cisco.com/en/US/docs/general/warranty/English/EU1KEN\_.html If you use the product feature beyond the 60 day evaluation period, you must submit the appropriate payment to Cisco for the license. After the 60 day evaluation period, your use of the product feature will be governed solely by the Cisco end user license agreement (link above), together with any supplements relating to such product feature. The above applies even if the evaluation license is not automatically terminated and you do not receive any notice of the expiration of the evaluation period. It is your responsibility to determine when the evaluation period is complete and you are required to make payment to Cisco for your use of the product feature beyond the evaluation period.

Your acceptance of this agreement for the software features on one product shall be deemed your acceptance with respect to all such software on all Cisco products you purchase which includes the same software. (The foregoing notwithstanding, you must purchase a license for each software.

# **Activating the Right to Use License**

#### **Procedure**

|        | Command or Action                                                        | Purpose                            |
|--------|--------------------------------------------------------------------------|------------------------------------|
| Step 1 | enable                                                                   | Enables privileged EXEC mode.      |
|        | Example:                                                                 | • Enter your password if prompted. |
|        | Router> enable                                                           |                                    |
| Step 2 | configure terminal                                                       | Enters global configuration mode.  |
|        | Example:                                                                 |                                    |
|        | Router# configure terminal                                               |                                    |
| Step 3 | license boot level {metroaggrservices   metroipservices   metroservices} | Enables the RTU license.           |
|        | Example:                                                                 |                                    |
|        | Router# license boot level move metroipservices                          |                                    |
| Step 4 | end                                                                      | Returns to privileged EXEC mode.   |
|        | Example:                                                                 |                                    |
|        | Router# end                                                              |                                    |

## **Verifying the RTU Licenses**

• show license right-to-use

Use the **show license right-to-use** command to view the RTU licenses.

```
Router# show license right-to-use
Index 1 Feature: metroaggrservices
        Period left: Life time
        License Type: RightToUse
       License State: Active, In Use
       License Count: Non-Counted
       License Priority: Low
Index 2 Feature: metroipservices
        Period left: Life time
       License Type: RightToUse
       License State: Active, Not in Use, EULA accepted
       License Count: Non-Counted
       License Priority: Low
Index 3 Feature: metroservices
        Period left: Life time
       License Type: RightToUse
       License State: Active, Not in Use, EULA accepted
       License Count: Non-Counted
       License Priority: Low
Index 4 Feature: atm
        Period left: Life time
       License Type: RightToUse
        License State: Active, Not in Use, EULA accepted
        License Count: Non-Counted
        License Priority: Lowe
```

#### show license detail metroaggrservices

Use the **show license detail metroaggrservices** command for a detailed view of the licenses.

```
Router# show license detail metroaggrservice

Index: 1 Feature: metroaggrservices Version: 1.0

License Type: RightToUse
License State: Active, In Use
Lock type: Non Node locked
Vendor info: <UDI><PID>NOTLOCKED</PID><SN>NOTLOCKED</SN></UDI><T>RTU</T>
License Addition: Additive
License Generation version: 0x8200000
License Count: Non-Counted
License Priority: Low
Store Index: 0
Store Name: Built-In License Storage
```

#### show license detail standby

Use the **show license detail standby** command to view the licenses on the Standby RSP.

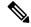

Note

If the license accept end user agreement exists, then the EULA agreement is *not* displayed.

```
Router# show license detail standby

Index: 1 Feature: atm Version: 1.0

License Type: EvalRightToUse
License State: Active, Not in Use, EULA not accepted

Evaluation total period: 8 weeks 4 days
Evaluation period left: 8 weeks 4 days
Period used: 0 minute 0 second

Lock type: Non Node locked
Vendor info: <UDI><PID>NOTLOCKED</PID><SN>NOTLOCKED</SN></UDI><T>RTU</T>
License Addition: Additive
```

```
License Generation version: 0x8200000
       License Count: Non-Counted
       License Priority: None
       Store Index: 3
       Store Name: Built-In License Storage
Index: 2
             Feature: metroaggrservices
                                                        Version: 1.0
       License Type: EvalRightToUse
       License State: Active, In Use
           Evaluation total period: 8 weeks 4 days
           Evaluation period left: 8 weeks 2 days
           Period used: 1 day 18 hours
           Transition date: Jun 22 2014 18:28:54
       Lock type: Non Node locked
       Vendor info: <UDI><PID>NOTLOCKED</PID><SN>NOTLOCKED</SN></UDI><T>RTU</T>
       License Addition: Additive
       License Generation version: 0x8200000
       License Count: Non-Counted
       License Priority: Low
Store Index: 0
       Store Name: Built-In License Storage
                                                         Version: 1.0
Index: 3
          Feature: metroipservices
       License Type: EvalRightToUse
       License State: Active, Not in Use, EULA not accepted
           Evaluation total period: 8 weeks 4 days
           Evaluation period left: 8 weeks 4 days
           Period used: 0 minute 0 second
       Lock type: Non Node locked
```